#### 活動リズム白動計測システムの製作 活<sup>動</sup><sup>リ</sup><sup>ズ</sup><sup>ム</sup><sup>自</sup><sup>動</sup><sup>計</sup><sup>測</sup><sup>シ</sup><sup>ス</sup><sup>テ</sup><sup>ム</sup><sup>の</sup><sup>製</sup><sup>作</sup>

#### 浅井理人 井<sup>理</sup><sup>人</sup> 京都大学・瀬戸臨海実験所

## 1. 実験装置の概要

海産動物の概潮汐リズムを調べる目的で、活  $\frac{1}{2}$  , and the mass  $\frac{1}{2}$  , and  $\frac{1}{2}$  , and  $\frac{1}{2}$  , and  $\frac{1}{2}$  , and  $\frac{1}{2}$  , and  $\frac{1}{2}$  , and  $\frac{1}{2}$  , and  $\frac{1}{2}$  , and  $\frac{1}{2}$  , and  $\frac{1}{2}$  , and  $\frac{1}{2}$  , and  $\frac{1}{2}$  , and  $\frac{$ 動リズムの自動計測システムを設計、製作した。 動リズムの自動計測システムを設計、製作した。 既<sup>に</sup><sup>文</sup><sup>献</sup> l <sup>に</sup><sup>優</sup><sup>れ</sup><sup>た</sup><sup>性</sup><sup>能</sup><sup>を</sup><sup>有</sup><sup>す</sup><sup>る</sup><sup>計</sup><sup>測</sup><sup>装</sup><sup>置</sup>  $\sim$  . The state  $\sim$  and  $\sim$  and  $\sim$  and  $\sim$  and  $\sim$  . The state is the state of the state of the state in the state of the state of the state of the state of the state of the state of the state of the state of the s か手強い計測装置であるうえ情報も十分とは か<sup>手</sup><sup>強</sup><sup>い</sup><sup>計</sup><sup>測</sup><sup>装</sup><sup>置</sup><sup>で</sup><sup>あ</sup><sup>る</sup><sup>う</sup><sup>え</sup><sup>情</sup><sup>報</sup><sup>も</sup><sup>十</sup><sup>分</sup><sup>と</sup><sup>は</sup> 言<sup>い</sup><sup>難</sup><sup>い</sup>。<sup>そ</sup><sup>こ</sup><sup>で</sup>、<sup>こ</sup><sup>の</sup><sup>記</sup><sup>事</sup><sup>で</sup><sup>は</sup><sup>実</sup><sup>験</sup><sup>装</sup><sup>置</sup><sup>の</sup> <sup>内</sup><sup>容</sup> (II章)、その使用法 (III章)及び若干の 改<sup>造</sup><sup>方</sup><sup>法</sup> (IV章)について必要な情報を漏らさ ず書くように努めた。この実験システムをW 34に従って拡張すればパソコン 1 台で最大 3072 個体分の計測と実験条件の制御を 1 個 体ずつ別々に同時に行うことが可能であり<sup>注1</sup>、  $\mathbf{u}$ と思われる。 と思われる。

筆者の実験システムの構成を図 1 に、仕様を 表1に示す。各暗箱では 12個体分の計測が でき、データは 6分毎にパソコンに送られてフ ロッピーディスクに保存され、同時にパソコンか ら実験条件をプログラムによって制御する。こ

の装置は 12 チャンネル単位でユニット化され ていて、一つのユニットだけで実験を始めるこ とができ新しいユニットを作るたびにそれをシス - ネットを、 スターのサービス スター・シー・アール アール・アール アール・アール アール・アール アール・アール テムに追加できる。ユニットを追加するには新 じいユニットを他のど、れか一つのユニットと S-VHS 用ケーブル<sup>注2</sup>ー本で繋ぐだけである。図 1 の、実験装置と接続されていないほうのパソコ  $\sim$  . The contract of the contract of the contract of the contract of the contract of the contract of the contract of the contract of the contract of the contract of the contract of the contract of the contract of the co ンは計測中にデータをコピーしたりするのに使 うもので、実験に必要不可欠なものではないが あったほうがよい。なお飼育装置を含む、海水 <u>まった こくさい ストール・エージョン エー・エー・エー エー・エー・エー エー・エー・エー・エー</u> を<sup>扱</sup><sup>う</sup><sup>部</sup><sup>分</sup><sup>に</sup><sup>つ</sup><sup>い</sup><sup>て</sup><sup>は</sup><sup>現</sup><sup>在</sup><sup>改</sup><sup>良</sup><sup>中</sup><sup>な</sup><sup>の</sup><sup>で</sup><sup>こ</sup><sup>の</sup> 記事では触れなかった。 記事では触れなかった。

- 注1) この場合はデータの保存にはハードディスク  $\sim$  5  $\sim$  5  $\sim$
- 注2) 市販の S-VHS 用ケーブルのなかには Y グラ ウンドと Cグラウンドが短絡したものがある。こ のユニットの接続には4本の線が必要なので そのようなケーブルは使えない。

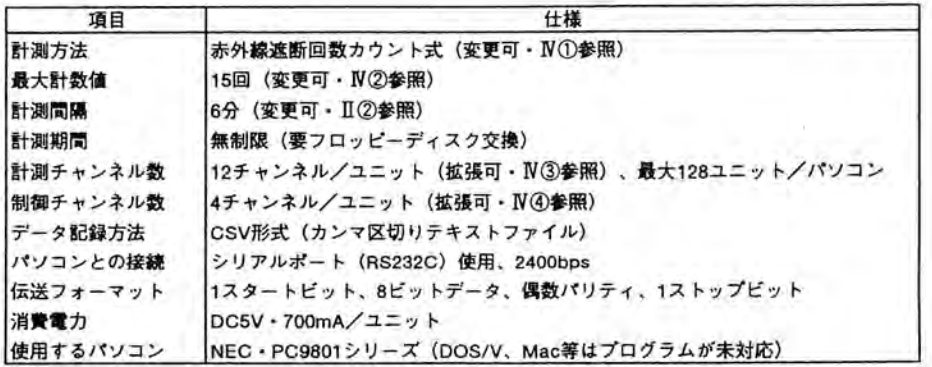

#### 1 <sup>実</sup><sup>験</sup><sup>装</sup><sup>置</sup><sup>の</sup><sup>仕</sup><sup>様</sup>

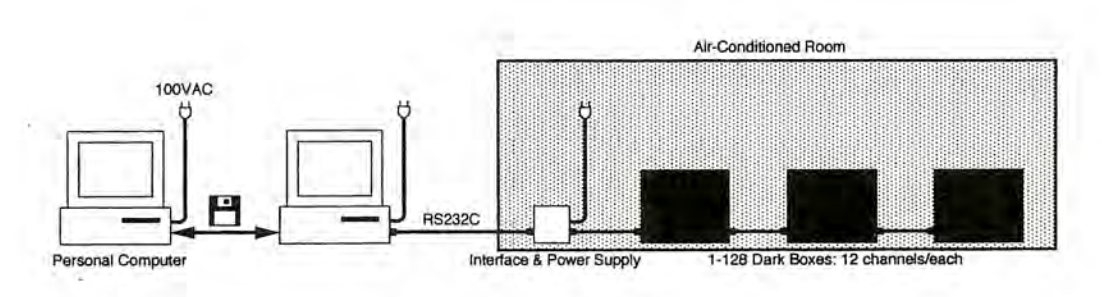

図1 実験システム構成要素 実験システム構成要素

# II.実<sup>験</sup><sup>装</sup><sup>置</sup><sup>の</sup><sup>製</sup><sup>作</sup>

この章では、この実験装置の製作に必要な情 報を述べる。まずパソコンに接続する電気回路 の中身について解説し、次にその回路とパソコ ンを制御するプログラムについて解説する。最 後<sup>に</sup><sup>実</sup><sup>験</sup><sup>装</sup><sup>置</sup><sup>の</sup><sup>調</sup><sup>整</sup><sup>方</sup><sup>法</sup><sup>に</sup><sup>つ</sup><sup>い</sup><sup>て</sup><sup>簡</sup><sup>単</sup><sup>に</sup><sup>解</sup> 説する。  $\sim$ 

#### 1 電気回路 ① <sup>電</sup><sup>気</sup><sup>回</sup><sup>路</sup>

この実験装置 lユニット分の全回路図を図 2 に、対応する部品表を表 2に示す。一つのユ ニットは、赤外線の遮断回数を数える IC2、パ ソコンからの命令を出力し IC2のデータをパソ コンに送る LSI 等から構成される。

図 2 の、破線で囲まれた部分はパソコン側の 信号電圧(±12 V)とユニット側の信号電圧 (+5 V)を相互に変換する回路で、パソコン一 台につき一つだけ必要である。 IC5 は、この用 涂には最も普通に使用される IC でありコンデ ンサー等の付け方も決まっている。この回路を 含むシステム全体の電源は図 2 右下の電源 ユニットから供給する。電源ユニットには市販 ユニットから供給する。電源ユニットには市販 の数 A~数十 A の電源ユニットを使用する。破 線で囲まれた回路は電源ユニットとは 2本、パ ソコンとは 3本、計測ユニットとは 4本の線で 接続されているが、この 4 本の線は図の左側 から順番に、パソコンから各計測ユニットへの 制<sup>御</sup><sup>用</sup><sup>通</sup><sup>信</sup><sup>線</sup>、各計測ユニットからパソコンへ

のデータ用通信線、+5V、0V(グラウンド)で ある。このシステムに接続される全ての計測ユ ニットがこの 4本の線を共有する。

パソコンから計測ユニットへ送られる信号は、 常に二つの数字から構成されており、1番目の 数字が特定の LSI のアドレスを、2番目の数 字がその LSI への命令を表わす。 LSI のアド レスは 7 桁の 2 進数で、 LSI の 4~10 ピン<sup>は 1</sup> +5V(1を意味する)か oV(Oを意味する) にして設定する。ただし何も設定していないピ ンは LSI の内部で自動的に+5 Vに設定され る#2、パソコンから各計測ユニットへの制御用 通信線に信号が送られると、1番目の数字で 指定されたアドレスを持つ LSI だけが、2番目 の数字(命令)を 39~33 ピンに 7 桁の 2 進数 で出力する<sup>社3</sup>。一度出力された命令は次の命 令が来るまで保持される。実際にパソコンから 計測ユニットへ送られる数字は 8桁の 2進数 で、アドレスと命令を区別するために、アドレス の数字は 8桁目 $(2^7$ の桁) が 1に、命令の数 字は 8 桁目が 0 にしてある。従って、0~127  $\cdots$  28.355 0.255 0.255 0.255 0.255 0.255 0.255 0.255 0.255 0.255 0.255 0.255 0.255 0.255 0.255 0.255 0.255 0.255 0.255 0.255 0.255 0.255 0.255 0.255 0.255 0.255 0.255 0.255 0.255 0.255 0.255 0.255 0.255 0.255 0.255 0.25 であればアドレスである。

命令を受信した LSI だけが自動的に、各計測 ユニットからパソコンへのデータ用通信線を 使って二つの 8桁の 2進数をパソコンに送り 返す。1番目の数字は 11~18 ピンに加えられ ている電圧を、2番目の数字は 29~22 ピンに 加えられている電圧を表わす注4。11~18 ピン は何も加えないと LSI の内部で自動的に+5 Vに設定される師。

LSIの39~37 ピンは IC3の1~3 ピンに接続 **さんている C3 は、 かんの** こうかい マークステープ しんこう こうかいさい スープ・オープン すいかいさい さい  $\mathbf{a}$ 

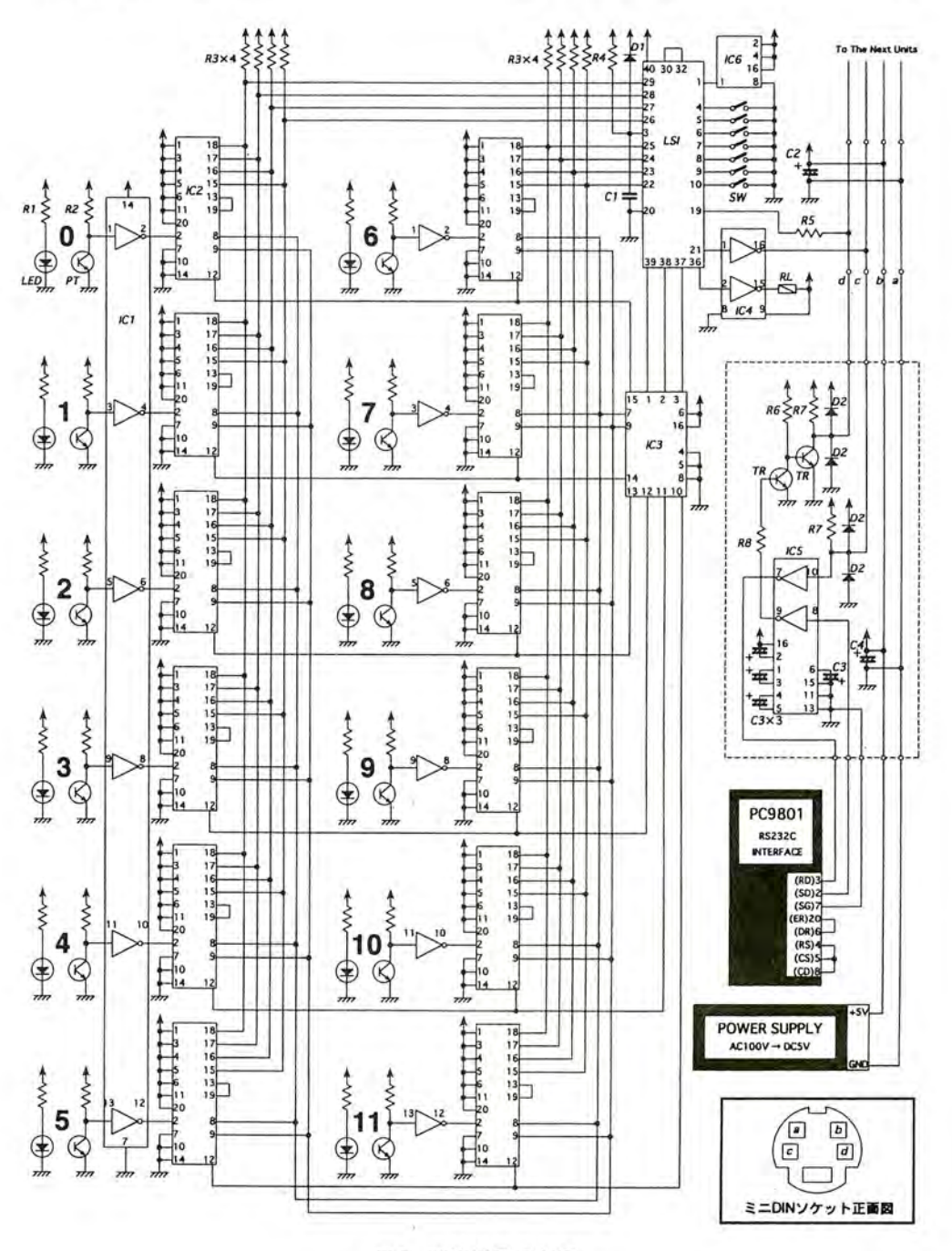

2 実験装置回路図

いずれか一つを O Vに、他を+5Vに設定する。 それらの出力は IC2 に接続されている。

IC2の内部にはカウンターとレジスターがある。 カウンターは2ピンに入力された電圧が0Vか ら+5 Vに変化する回数を数えるが、13ピンが O Vになると計数値を 15 に、8 ピンが 0 Vにな ると計数値を 0 に設定する#6 レジスターは 9 ピンが 0 Vになるとカウンターの計数値をレジ スターに読み込み、 12ピンが 0 Vになっている 場合に限りレジスターの値を 18~15 ピンに 4

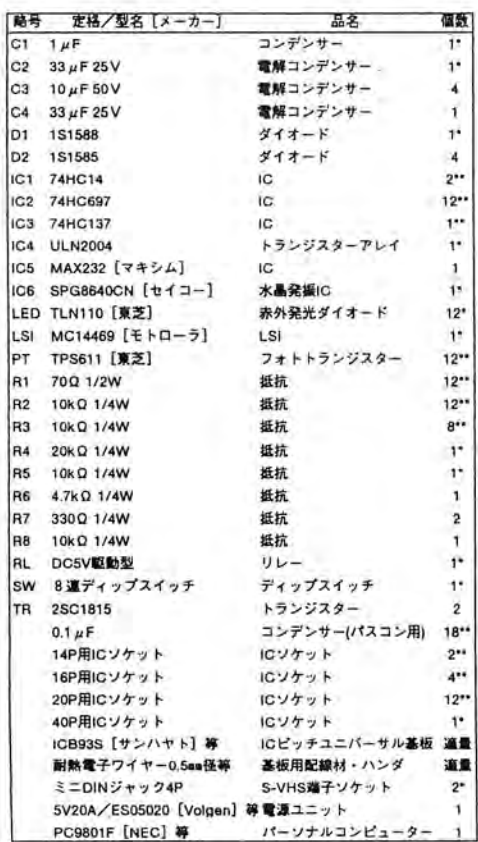

注: 「印及び\*\*印の部品はユニットの台数分必要である。

#### 2 図2の部品表

桁の 2 進数で出力する。図 2 の回路では、

LSIの29~26ピン及び25~22ピンにはそれ **ぞれ 6 個の IC2 が接続されているが、 IC3 に** よってどの IC2 がデータを出力するかが制御 される。

IC1 はシュミット・トリガ付きインバータで、1 個 の IC に 6 個のインバータが入っている。イン ノくータの基本的な機能は入力があるスレッショ ルド以下になると+5 Vを、スレッショルド以上 になると 0 Vを出力することであるが、シュミッ ト・トリガが付いているために出力が+5 Vから 0 Vに変化するスレッショルドが 0 Vから+5 V に変化するスレッショルドよりも高い。そのため このヒステリシス幅より小さなノイズ'は無視され るので安定した動作が期待できる。 1C1により、 フォトトランジスターのコレクター電圧の変化は 二値化されて IC2 の 2 ピンに入力される。 また、IC4 はトランジスターアレイで 1 個の IC

に 7 個のトランジスターが入っている。 LSI の 出力は弱いため IC4 のトランジスターを介して リレーを駆動する。 IC6 は水晶発振子を内臓し たボーレートジェネレーター専用の IC である が高価なので、他の方法で 153.6 kHzを作っ てLSIの1ピンに入力してもよい。

- 注 1)IC、LSI のピン番号は、凹印を上にして型番印 刷面から見て左上のピン (1ピン)から順に反時 計回りに番号を付ける。 IC に関しては文献 2 に、LSI に関しては文献 3 に、フォトトランジス ターや発光ダイオード'に関しては文献 4 にそ れぞれ詳しい情報が記載されている。
- 注2) 例えば 4~7 ピンのみを 0 Vに繋ぐとアドレス は112(二進法の 1110000)に、4ピンのみを 0 Vに繋ぐとアドレスは 126(同 1111110)になる
- 注3) 例えば命令として 3(同 0000011、実際に送ら れる数字は 00000011) が送られると 39~38 ピ ンが+5 Vに、37~33 ピンは 0 Vになる。図 2 の回路図では 36 ピンがリレーを制御する。リ レーによって開閉される蛍光灯等は図 2 の回 路図では省いた。また、図 2の回路図では 35 ~33 ピンの出力は使用しない

注 4)例えば、11、29、28 ピンだけが+5 Vで他がす 255(同 11111111)である。元々11~18 ピンに は温度モニター用のADコンバーターを接続す べて0Vのときは、1と3が順番にパソコンへ る予定であったが、設計途中で温度のモニ 送られる。 ターは市販の乾電池式の温度記録装置に変 注 5)図 2 の回路図では 29~22 ピンのみをデータ 用に使っている。11~18ピンには何も配線して 更した。 注6)8ピンが優先される。 いないので、最初に送り返される数字は常に 110 'selektriciolojojojojojojoj dolololololok | N | T | AL | ZEtolokokokokokok 120 F\$="AB1":LA=3:DIM C%(LA, 23), D%(LA, 11) 130 SCREEN 2, 0, 0, 1: WINDOW(1, -31)-(3010, 128\*LA+128): CLS 3: LOCATE 0, 0: PRINT F\$ 140 FOR A=0 TO LA:OPEN F\$+HEX\$(A)+". TXT" FOR OUTPUT AS #1:CLOSE #1:NEXT A 150 FOR A=0 TO LA:FOR H=0 TO 23:READ C%(A, H):NEXT H:NEXT A 160 H=VAL(LEFT\$(TIME\$, 2)):M=54 170 'selektricialektricialektricialektricialektricialektricialek 180 FLAG=0:M=M+6: IF M=60 THEN M=0:H=H+1: IF H=24 THEN H=0 190 M\$=RIGHT\$("O"+RIGHT\$(STR\$(M), LEN(STR\$(M))-1), 2) 200 H\$=RIGHT\$("O"+RIGHT\$(STR\$(H), LEN(STR\$(H))-1), 2) 210 ON TIMES=HS+":"+MS+":00" GOSUB \*WORK 220 TIMES ON 230 LOCATE 72, 0: PRINT TIMES: IF FLAG=1 THEN GOTO 180 240 GOTO 230 250 \*WORK: FLAG=1'\*\*\*\*\*\*\*\*\*\*\*\*\*\* 270 OPEN "COM: E81NN" AS #2 280 FOR A=0 TO LA 290 PRINT #2, CHR\$(128+A);CHR\$(8\*C%(A, H)+6);:FOR J=1 TO 200:NEXT J:S\$=INPUT\$(2,#2) 300 PRINT #2, CHR\$(128+A);CHR\$(8\*C%(A, H)+7);:FOR J=1 TO 200:NEXT J:S\$=1NPUT\$(2, #2) 310 FOR 1=0 TO 5 320 PRINT #2, CHR\$(128+A); CHR\$(8\*C%(A, H)+1); :FOR J=1 TO 200: NEXT J:S\$=1NPUT\$(1, #2) 330 Z=ASC(INPUT\$(1,#2)):D%(A, I)=Z AND 15:D%(A, I+6)=(Z AND 240)/16 340 NEXT I: NEXT A: CLOSE #2 350 \*\*\*\*\*\*\*\*\*\*\*\*\*\*\*\*\*\*\*\*\*\*\*\*\*\*\* okakakakakakakakakakakakakakakakakakDATA SAVEakakakakaka 360 FOR A=0 TO LA 370 OPEN F\$+HEX\$(A)+". TXT" FOR APPEND AS #1 380 WRITE #1, D%(A, O);D%(A, 1);D%(A, 2);D%(A, 3);D%(A, 4);D%(A, 5);D%(A, 6);D%(A, 7);D%(A, 8);D%(A, 9);D%(A, 10); D%(A, 11); C%(A, H): CLOSE #1 390 NEXT A 400 \*\*\*\*\*\*\*\*\*\*\* 410 FOR A=0 TO LA 420 FOR 1=0 TO 11:X1=X+250+1+10:YA=Y+128+A:LINE(X1, YA)-(X1, YA-D%(A, I)), 7:NEXT I 430 NEXT A:X=X+1:IF X=240 THEN X=0:Y=Y+16:IF Y=112 THEN END 450 \*\*\*\*\* 0 1 2 3 4 5 6 7 8 9 0 1 2 3 4 5 6 7 8 9 0 1 2 3 \*\*\*\*\*\*\*\*\*\*\*\*\*\*\*\*\*\*\*\*\*\* iciciojojojojojojojojojojojojojojoj $\mathsf{GONDITIO}$ Nstalojojoj 460 DATA 0, 0, 0, 0, 0, 0, 1, 1, 1, 1, 1, 1, 1, 1, 1, 1, 1, 1, 0, 0, 0, 0, 0, 0 470 DATA 0, 0, 0, 0, 0, 0, 1, 1, 1, 1, 1, 1, 1, 1, 1, 1, 1, 1, 0, 0, 0, 0, 0, 0 480 DATA 0, 0, 0, 0, 0, 0, 1, 1, 1, 1, 1, 1, 1, 1, 1, 1, 1, 0, 0, 0, 0, 0, 0 490 DATA 0, 0, 0, 0, 0, 0, 1, 1, 1, 1, 1, 1, 1, 1, 1, 1, 1, 0, 0, 0, 0, 0, 0

リスト1 計測用プログラム例1

# ② <sup>プ</sup><sup>ロ</sup><sup>グ</sup><sup>ラ</sup><sup>ム</sup>

実験用のプログラム例をリスト1に示す。

このプログラムは 4 ユニット、合計 48 チャンネ ノレの実験システムにおいて、パソコンの内蔵時 計に従い 1 時間単位で各ユニット毎に LD の 制御を行い、同時に 6 分間毎に各チャンネル の活動量のデータをパソコンに読み込んでフ ロッピーディスクに保存するものである。以下に このプログラムの内容を行単位で説明する。

100~110 行はコメントで、意味はない。120 行 では、このプログラムの実験を他から区別する ための名前(ここでは AB1とする)を F\$に入れ、 各ユニットに 0から順に番号 (LSIのアドレス) を付けて最後の番号(ここではユニットが 4 台 なので 3)を LA(LastAddress の略)に入れ、 各ユニットへの命令用の配列 C%(Command の 略)と一時的にデータを入れる配列 D%(Data の略)を定義する。130 行では、画面表示モー ド等を決めて左上に F\$を表示する。 140 行で は、F\$と各ユニットの番号を組み合わせた名前 で、各ユニットからのデータ用のファイルを新た に作る(ここでは AB10.TXT、AB11.TXT、 AB12. TXT、AB13. TXT の 4 つである)。150 行 では、460~490 行に書かれたデータを C%に 入れる。160 行では、現在時刻が何時かを H (Hour の略)に入れ(現在時刻が 3 時 2 分 1 秒ならば H=3) M(Minuteの略)には現在時刻

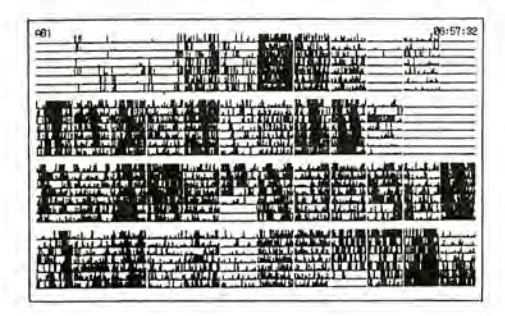

図3 実験中のパソコンモニター画面

によらず 54を入れる。

ここまでがプログラムのスタート時にのみ実行さ れる部分である。

170 行はコメントで、意味はない。 180 行では、 FLAG に0を入れ、M に6を加える。ここで6の 代りに1を<sup>加</sup><sup>え</sup><sup>れ</sup><sup>ば</sup>1分間毎に計測することに なる。また、M が 60 になれば 0 に戻して H に 1 を加え H が 24 であれば 0 にする。この H 時 M 分が次回の計測予定時刻になる 190~200 行では、M と H を表わす 2 桁の文字列 M\$と H\$を作る これは、 N88BASICで現在時刻(パソ <sup>ン</sup><sup>内</sup> <sup>蔵</sup><sup>時</sup><sup>計</sup><sup>の</sup><sup>時</sup>刻)を得るための関数 TIME\$の型に合わせるためである 210行では、 現<sup>在</sup><sup>時</sup><sup>刻</sup> TIME\$が計測予定時刻と<sup>一</sup><sup>致</sup>したら 直ちに他の作業を中断して、250 行以下のサ ブルーチン\*WORK に進むように設定する。 220 行では、 210 行の設定を有効にする。 230 行で は、画面右上に現在時刻を表示し、もし FLAG が1であれば 180行に戻る。 240 行では、 230 行に戻る <sup>従</sup><sup>っ</sup><sup>て</sup><sup>現</sup><sup>在</sup><sup>時</sup><sup>刻</sup><sup>が</sup><sup>計</sup><sup>測</sup><sup>予</sup><sup>定</sup><sup>時</sup><sup>刻</sup><sup>と</sup> 一<sup>致</sup>するまで、プログラムは 230行と 240行を 交<sup>互</sup><sup>に</sup><sup>実</sup><sup>行</sup><sup>し</sup><sup>続</sup><sup>け</sup><sup>る</sup>。<sup>そ</sup><sup>の</sup><sup>た</sup><sup>め</sup>、<sup>画</sup><sup>面</sup><sup>右</sup><sup>上</sup><sup>に</sup> は常に現在時刻が表示される。

250~440 行が、計測予定時刻に実行される サブルーチンである。このうち、270~340 行が 実験装置との通信に関する部分、 360~390 行がデータをフロッピーディスクに追加保存す る部分、410~430 行がデータを画面に表示す る部分である。 250 行では、このサブルーチン を\*WORK と名付け、 FLAG を 1 にする。 260 行は コメントで、意味はない。 270 行では、実験装 置との通信を開始するためにシリアルポートを 開く。280 行と 340 行では、 0 から LA までの A (Address の略)について 290~340 行を繰返 すように設定する。 290 行では、A 番のユニット に、カウンターのデータをレジスターに移す命 令を送る。ユニットから送り返された 2 つの文 字を S\$に入れる。300 行では、A 番のユニット に、カウンターのデータを0に戻す命令を送る。 ユニットから送り返された 2 つの文字を S\$に入 る。 310行と 340行では、 Oから 5までの I について 320~330 行を繰返すように設定す る。320 行では、A 番のユニットに、チャンネル I とチャンネル I+6 のレジスターに移された データを送り返すよう命令を送る。ユニットから 送り返された最初の文字を S\$に入れる。330 行では、ユニットから送り返された 2番目の文 字を数値に直してZに入れ、さらにデータに直 して D%(A, I)、D%(A, I+6)に入れる。340 行で は、実験装置との通信を終了するためにシリア ルポートを閉じる。

350 はコメントで、意味はない。 360行と 390 行では、0 から LA までの A について 370~ 380 行を繰返すように設定する。370 行では、 140 行で作った A 番のユニットからのデータ用 のファイルを、データを書き込むために開く。 380 行では、チャンネル 0~11 のデータと、そ のデータに対応する 6 分間の次の 6 分間の 実験条件を順にファイルに書き込み、そのファ イルを閉じる。

では、各ユニットの実験条件を時間単位で設 定する。この例ではすべてのユニットについて 6時台から17時台までライトオン、それ以外の 時間はライトオフに設定されている。

このプログラムの実行中の画面を、図 3 に示 す。左上に、表示中のデータを保存している データファイル名が、右上に現在のパソコン内 蔵時計の時刻が、中央に計測中のデータのグ ラフが表示される。 N88BAS1Cのコマンドについ ては文献5に詳しく解説されている。

このプログラムはスタート時に実験条件等を入 力する必要がなく、スタートの 1 週間後に自動 的に終了する。筆者はこのようなプログラムを 何種類か作成してコンパイルし、バッチファイ ルに書き並べて一つのプログラムが終了すると 次のプログラムがスタートするようにして、長期 間の計測を自動的に行っている。もちろんリス ト3に示すように一つのプログラムのみで長期 間の計測を行うこともできるし、インタプリタ上 で計測プログラムを実行するほうが計測途中の 実験条件の変更等にはより柔軟に対応できる。

1 DIM (11)' 暗和伸判味料TESTSAMPLE制嘩相暗神本帥 (((PRESS"ctrl"+"C" TO BREAK>>>和伸判咋判中紳

2 INPUT "ADDRESS, LIGHT(1-ON, O-OFF)";A, C:OPEN "COM:E81NN" AS #1

3 PRINT #1, CHR\$(&H80+A);CHR\$(8\*C+6);CHR\$(&H80+A);CHR\$(B\*C+7); :FOR J=l TO 1996:NEXT J

4 IF EOF(#1)=0 THEN S\$=INPUT\$(4,#1) ELSE PRINT "NO CONNECTION":CLOSE #1:60TO 2

 $5$  FOR  $1=0$  TO  $5:$ PRINT  $\#1$ , CHR\$( $k$ H8O+A);CHR\$( $8$ \*C+I);:FOR J=1 TO 1840:NEXT J:S\$=INPUT\$( $1, \#1$ )

6 Z=ASC(INPUT\$(1,#1)):D%(I)=Z AND 15:D%(I+6)=(Z AND 240)/16:NEXT I:CLOSE #1

7 FOR 1=0 TO 11:PRINT D%(I);:NEXT 1:PRINT:GOTO 2

リスト2 テスト用プログラム

400 行はコメントで、意味はない。410 行と 430 行では、0から LA までの A について 420 行を 繰返すように設定する。 420 行では、新たに得 られたデータのグラフを画面に追加表示する。 430 行では、次回グラフを書き込む位置を計 算する。グラフは 24 時間毎に段を改め、もし 一週間が経過して7段が終了していれば、プ ログラムを終了する。 440 行では、サブルーチ ンを終了して、中断していた作業に戻る <sup>450</sup> 行はコメントで、意味はない。 460~490

しかし、この例のように一週間単位でユニット化 されたプログラムを組み合わせて一つの実験 を構成する方法は実際にやってみると細かい ことに気を使わずにすむので便利である $^{\text{at} \, \text{l}}$ 。 プログラムを書き換えることによって任意の時 系列の環境条件を設定できる。パソコンの特 性を生かして環境条件にランダムなノイズを加 えたり、得られた活動データに基いてリアルタ イムで環境条件を計算することも可能である。 注 1)筆者の場合は院生の個人研究の為、プログラ

ミングをしない人の使用を考慮しなかったが、 複数の人で使う場合はソフトウエアの使い勝手 を改善するべきであろう。

## ③ <sup>実</sup><sup>験</sup><sup>装</sup><sup>置</sup><sup>の</sup><sup>点</sup><sup>検</sup><sup>と</sup><sup>調</sup><sup>整</sup>

電<sup>気</sup><sup>回</sup><sup>路</sup><sup>は</sup><sup>セ</sup><sup>ン</sup><sup>サ</sup><sup>ー</sup><sup>部</sup><sup>を</sup><sup>除</sup><sup>け</sup><sup>ば</sup><sup>特</sup><sup>に</sup><sup>調</sup><sup>整</sup><sup>の</sup> 必要はない。しかしトランジスターや IC、LED 等は過剰な電流を流すと発熱、破裂する危険 があるので、電気回路は正確かつ頑丈に製作 し、水滴やゴミが付着しないように注意して配 置する。また念のために、電源投入前にテス ターで+5V線と OV線の聞が短絡していない ことを確認し、IC ソケットに IC を挿入する前に 一度電源を入れて、テスターで IC ソケットの 各ピンの電圧を確認しておく。ここで使用した ICは静電気に弱いため取り扱いに注意する。 サー部は、 1C1 の出力が、赤外線がフォト トランジスターに入射しているときに+5 Vにな り実験動物がフォトトランジスターに入射する赤 外線を遮ったときに O Vになるように、赤外発 光ダイオードやフォトトランジスターのライトガイ ドの直径等を調整する。調整不可能な場合は R1 や R2 の値を変更する<sup>注1</sup>。

電気回路基板にさしあたり異常がなければ、 E章①、②に従ってパソコンを設定し電気回 路をパソコンに接続して電源を入れる。次に N88BASIC 上でリスト 2 のプログラムを実行し、 異常がなければ電気回路は完成である。この プログラムでは、最初に入力要求に従って通 信したいユニットのアドレスとライトのオン・オフ をカンマで区切って入力する。もし対応するユ ニットとの通信が失敗すれば 「NO CONNECTION」という画面表示が返され、通信が 成功すればユニットのライトがオン・オフされて 12個のデータが画面に表示される。

正常でない場合は原因が、プログラムにある場 合、パソコン(設定を含む)にある場合、装置及 、パソコン聞の配線にある場合、電気回路基 板の配線にある場合、電気回路の部品の故障

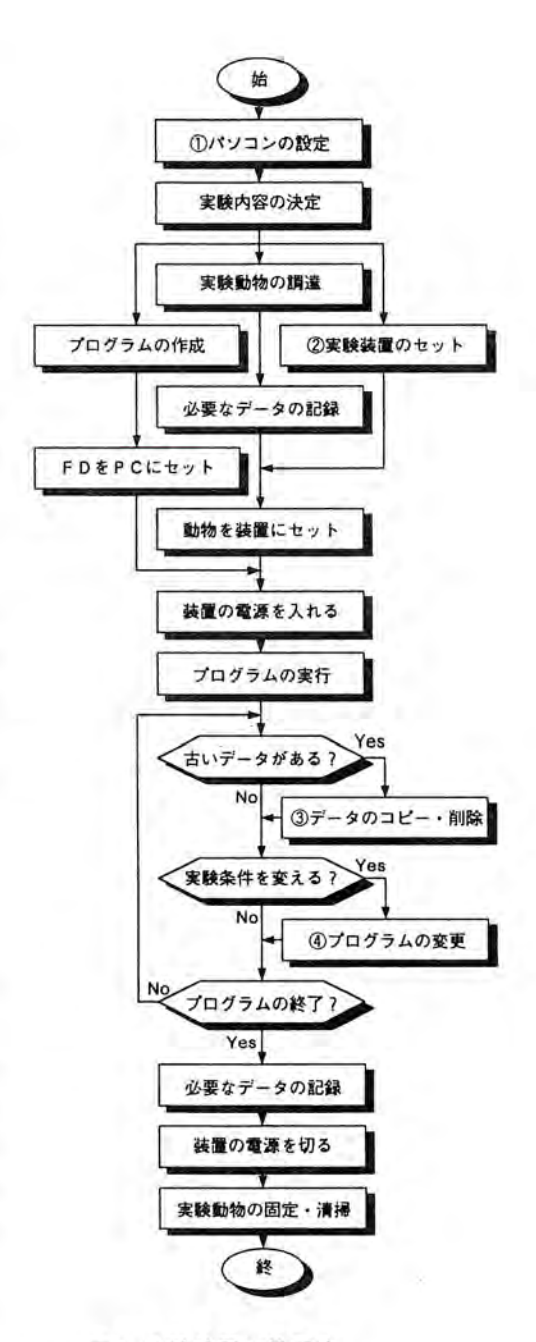

4 <sup>実</sup><sup>験</sup><sup>装</sup><sup>置</sup><sup>の</sup><sup>使</sup><sup>用</sup><sup>法</sup>

に<sup>あ</sup><sup>る</sup><sup>場</sup><sup>合</sup>、<sup>及</sup><sup>び</sup><sup>そ</sup><sup>の</sup><sup>他</sup><sup>の</sup><sup>人</sup><sup>為</sup><sup>的</sup><sup>な</sup><sup>単</sup><sup>純</sup>ミス に大別できる <sup>異</sup><sup>常</sup><sup>に</sup><sup>対</sup><sup>す</sup><sup>る</sup><sup>対</sup><sup>処</sup><sup>法</sup><sup>は</sup><sup>ケ</sup><sup>ー</sup><sup>ス</sup> バイケースであり、この記事で一つ一つ解説す ることは労多くして益少ない作業なので省略す る。

注 1)筆者は、変更しやすいように R2 には集合抵抗 を用いてソケットに挿入するようにしている。ICl の出力が+5 Vにならない場合は R2 の値を大 きくする

国実験装置の使用時の注意点 この実験装置を使用する場合の、実験の準備 から終了までの手順の概略を図4に示す。この うちの (1) ~ (4) について解説する。

てメモリスイッチの設定を変更する。最後に、こ の変更を有効にするために再起動をする。 日付と時刻を合わせる場合は、MS-DOS の DATE コマンドを実行し画面の 表示に従って現在の日付と時刻を入力する。

## ② 実験装置のセットアップ

まず、各ユニットのアドレスを、0番から順番に、 重複しないように 2 進数で設定する。アドレス 設定用のスイッチは、オンが2進数の0を、オ フが1を意味する。

次に、暗箱や電源の配置を整えてパソコンの

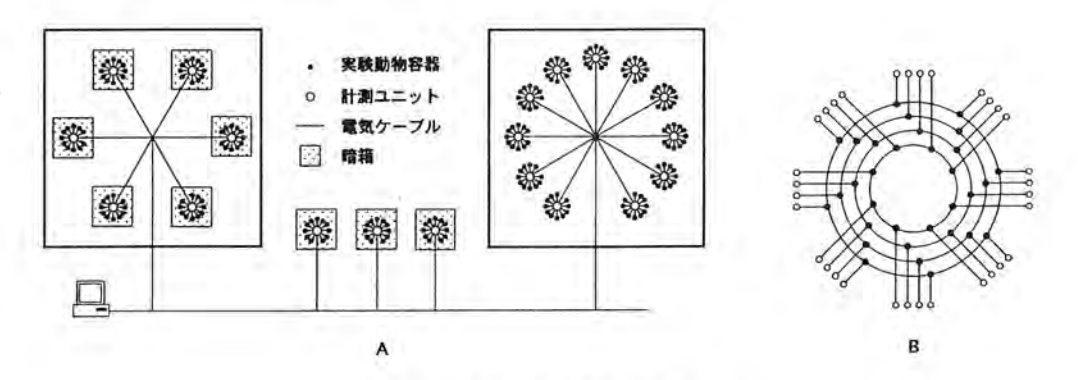

図5 実験システムの配線図

## ① パソコンの設定

シリアルポートの通信条件とパソコン内臓時計 の日時を設定する必要がある。まずメモリスイッ チの変更を有効にするためにデ、イップスイッチ の SW2 の 5 をオンにする。つぎにメモリスイッ チをデータ長 8 ビット、パリティチェックあり、偶 数パリティ、ストップビット長1ビット、ボーレート 2400 ボーに変更する。具体的な方法は、 PC9801F2(古い機種)では機械語モニタモード (mon)でメモリスイッチの SW1 (ssw1)を 7Cに、 SW2 (ssw2)を X7(X は元のまま)にする。 PC9801BX3 (新しい機種)では MS-DOS の SWITCH コマンドを実行して画面の表示に従っ

シリアルポートとユニット間及びユニット相互間 のケーブルの配線をする。各ユニットは 2 本の 通信線と2本の電源線さえ共有していればよ い。そこで、実験動物の容器が光条件や温度 条件によって暗箱や恒温室等に入れ子状に 配置されている場合は、その配置に従って図 5Aのように配線すると便利である。その際、各 分岐点には図 5B のようなソケットの塊を用意 する必要がある このような配線方法には、数 珠繋ぎ配線と比較して、個々のユニットをシス テムから切り離す際に他のユニットへの影響が 少ないとし、う利点もある。実験装置の配線が完 了するまでは、実験装置の電源は切っておい たほうがよい。

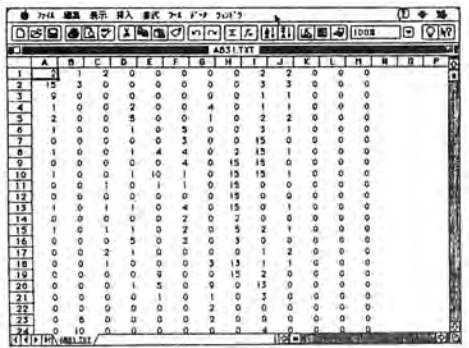

図6 データを表計算ソフトで開いたところ

#### ③ データのコピー・削除

データファイルの保存されているフロッピー ディスクが一杯になってデータが書き込めなく なると、プログラムは停止してしまう。そこで、一 週間が経過して新しいデータファイノレが作られ たら速やかに古いほうのファイルを他のフロッ ピーディスク等にコピーした後、削除する。この 作業は、パソコンがフロッピーディスクにデータ を書き込んでから次に再び書き込むまでの聞 に、他のパソコンを利用して行う。利用できる別 のパソコンが無い場合は、パッチファイルと必 要になる実行用ファイル、及びフロッピーディ スクを交換する時点で最新になるデータファイ ルと同名の空のファイルの入ったフロッピー ディスクを必要な枚数だけ予め用意しておき、 適宜交換する。

図 6 は、得られたデータファイルを表計算ソフ トに読み込んだところで、左から順にそれぞれ 0~11 チャンネルのデータ及び暗箱内のライト の状態を示す。また図7に、実際にこのシステ ムでチゴガニを計測して得たデータの一例を 示す。

## ④ プログラムの変更

バッチファイノレに登録された実行用ファイルは、 実際にそのファイルが実行されるときにのみフ ロッピーディスクの中に存在していればよい。 従って、一度入れたものを実行前に新しい実

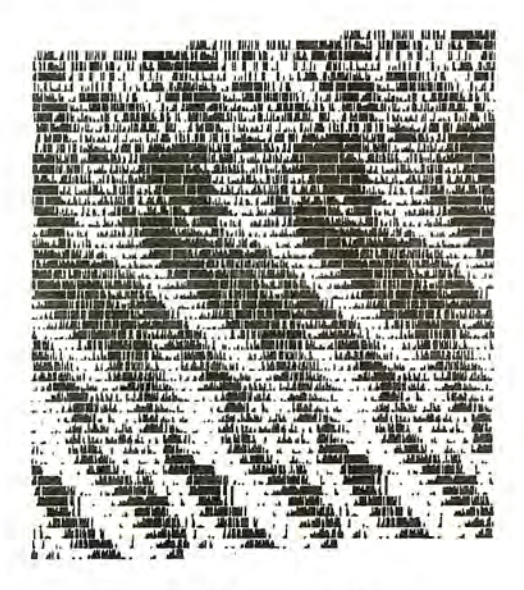

図7 チゴガニのデータ (LL)

行ファイノレと交換することで、将来の実験条件 を変更することができる。この作業は別のパソ コンを利用して行う。

## 実験装置の仕様変更 N

実験の内容によっては第Ⅱ章の実験装置のま までは機能が不十分のこともありうる。この章で は、この実験装置の仕様の変更例について略 述する。

## ① 計測方法(センサー)の変更

て活動量を測定する方法は異なる。まず既に 述べた赤外線を使用する場合の配線例を図 8Aに挙げる。赤外線を使用する際には容器の 汚れ等により光線が遮光されないようにするこ 対象とする実験動物や実験のデザインによっ

とと赤外線光源の発熱に注意する必要がある。 また赤外線は水に吸収されやすいので、水生 動物を使う場合は光源の発光ダイオードの数 を増やさねばならないこともある。

② 最大計数値を 255にする

この実験装置では、最大 15 までしかカウント できず 15 以上はすべて 15 として記録される。

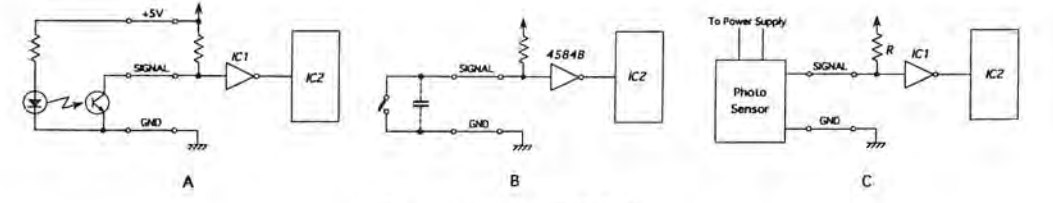

#### 図8 センサーの接続方法

ステリシス幅の大きい 45848に差し替えたり(ソ 計数値を大きくする必要がある。図 2の電気回 ケットに差してある ICを交換すればよし、)、ス 路で、左右のカウンターICを図 9のようにカス イッチに並列にコンデンサーを入れるとよい。 ケード接続すれば、最大計数値は 255 になる。 リードスイッチは外部に可動部分がなく防水加 プログラムの方はリスト1の330行を、Zをその る。リトルら(文献 6)は帰家習性のあるカサガイ を N個、同様に接続することにより最大計数値 の家の近くにリードスイッチをセットしカサガイ を2<sup>4N</sup>-1にできる。 に磁石を付けて、野外でのカサガイの帰家パ 注1)計測間隔はプログラムの変更により秒単位で ターンを調べている。 および アンチャング おんださんが実験装置との通信時間やデータ

で出力がオープンコレクターになっているもの を使用する場合は図 8C のように接続する。こ れら市販のセンサーはシグナル//イズ比が 高く 赤外線光源より何桁も明るい環境(即ち 光源からの赤外線が遮光されてもセンサーへ 入射する光量が殆ど変化しない環境)でも使 用できるように工夫されている。従って、特に 実験室外の制御されていない環境下での使 用に適する。その他のセンサーや文献 1の波 形整形回路等を使用する場合も、オープンコ レクター出力ならば図 8C のように、 TTL 出力な らば IC1の入力のプルアップ抵抗 Rを外して 接続する。

次にマイクロスイッチやリードスイッチ、ロータ 従って正確な数値を得るためには、実験動物 リーエンコーダ等を使用する場合の配線例を を入れる容器のサイズを大きくして動物が赤外 図 8B に挙げる。もしスイッチのチャタリングに 線を横切る確率を減らしたり計測間隔<sup>注 1</sup> を短 よって生じるノイズのために実際よりも余計にカ くするなどしてカウント値が 15 に達しないよう ウントするようならば、IC1 を 74HC14 からよりヒ にするか、或いは回路の一部を変更して最大 工が容易なため、水生動物の実験に向いてい まま D% (A, I) に代入するように変更する。IC2

オムロン等から市販されているフォトセンサー をフロッピーディスクに書き込むのに要する時 間や精度を考慮すると、最短計測間隔は 10秒 間程度であろう

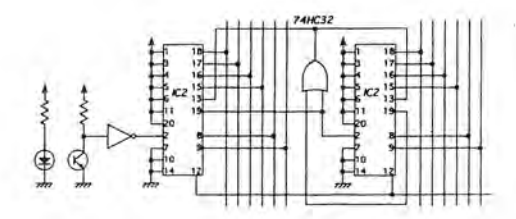

## 図9 最大計測数を変更する回路

③計測チャンネル数を 24にする 図2の実験装置では、LSI のデータ用の 11~ 18 ピンには何も接続していない。そこで 11~

```
dolokokokokokokokok | N | T | A | | 7 Fstetokokokokok
120 F$="B:XX":LA=5:DIM C%(143), D%(LA, 23):DEFDBL T
130 SCREEN 2, 0, 0, 1: WINDOW(1, -31)-(6010, 128*LA+128): CLS 3: LOCATE 0, 0: PRINT F$
140 N=1:FOR A=0 TO LA:OPEN F$+HEX$(N)+HEX$(A)+". TXT" FOR OUTPUT AS #1:CLOSE #1:NEXT A
150 H=VAL(LEFT$(TIME$, 2)):M=54
160 *****************************
                                                          CHARGERSCHARGERSCHEINE KEEPARCHARGE
170 FLAG=0:N=M+6:IF MD=60 THEN M=M-60:H=H+1:IF H=24 THEN H=0
180 M$=RIGHT$("0"+RIGHT$(STR$(M), LEN(STR$(M))-1), 2): H$=RIGHT$("0"+RIGHT$(STR$(H), LEN(STR$(H))-1), 2)
190 ON TIMES=H$+":"+M$+":00" GOSUB *WORK
200 TIMES ON
210 LOCATE 72.0: PRINT TIMES: IF FLAG THEN GOTO 170 FLSE GOTO 210
220 *WORK: FLAG=1:T=T+1'************************
240 FOR L=0 TO 143
250 PERIOD=2*L+120:IF T MOD PERIOD > PERIOD/2 THEN C%(L)=1 ELSE C%(L)=0
260 NEXT L
270 ******
                                                                GOOGGOOGGOOGGOOGLATA READ##0GGOOGGO
280 OPEN "COM:E81NN" AS #2:FOR A=0 TO LA
290 PRINT #2, CHR$(128+A);CHR$(6);CHR$(128+A);CHR$(7);:FOR J=1 TO 200:NEXT J:S$=INPUT$(4,#2)
300 FOR 1=0 TO 5: FOR K=0 TO 3: L=24*A+6*K+1: M=16*K+8*C% (L)+1
310 PRINT #2, CHR$(128+A); CHR$(M); CHR$(128+A); CHR$(M+64); CHR$(128+A); CHR$(M);
320 FOR J=1 TO 200: NEXT J: NEXT K: S$=1NPUT$(22, #2)
330 Z=ASC(INPUT$(1,#2)):D%(A, I)=Z AND 15:D%(A, I+6)=(Z AND 240)/16
340 Z=ASC(INPUT$(1,#2)):D%(A, I+12)=Z AND 15:D%(A, I+18)=(Z AND 240)/16:NEXT I:NEXT A:CLOSE #2
360 FOR A=0 TO LA:OPEN F$+HEX$(N)+HEX$(A)+". TXT" FOR APPEND AS #1
370 WRITE #1, D%(A, O);D%(A, 1);D%(A, 2);D%(A, 3);D%(A, 4);D%(A, 5);D%(A, 6);D%(A, 7);D%(A, 8);D%(A, 9);D%(A, 10);
  D%(A, 11);D%(A, 12);D%(A, 13);D%(A, 14);D%(A, 15);D%(A, 16);D%(A, 17);D%(A, 18);D%(A, 19);D%(A, 20);D%(A, 21);
  D%(A, 22); D%(A, 23); T: CLOSE #1: NEXT A
380 IF T MOD 240*7=0 THEN N=N+1 ELSE GOTO 410
390 FOR A=0 TO LA:OPEN F$+HEX$(N)+HEX$(A)+". TXT" FOR OUTPUT AS #1:CLOSE #1:NEXT A
410 FOR A=0 TO LA:FOR 1=0 TO 23:X1=X+250*1+10:YA=Y+128*A;LINE(X1,YA)-(X1,YA-D%(A, I)), 7:NEXT I:NEXT A
420 X=X+1: IF X=240 THEN X=0: Y=Y+16: IF Y=112 THEN Y=0: CLS 2
```
### リスト3 計測用プログラム例2

18 ピンにも 29~22 ピンと同様の回路を接続 すれば 1 ユニットの計測チャンネル数を 24 チャンネルに拡張できる。この場合、表 2 で\*\* 印をつけた部品が余計に必要になる。計測 チャンネル数、制御チャンネル数を共に 24 チャンネル/ユニットに拡張した場合のプログ ラム例をリスト3に示す。これは、6ユニット144 チャンネルの実験装置で、各チャンネル毎に 12 分ずつ異なる、12 時間から 40.6 時間まで の光周期に対する活動リズムの引き込みを調 べるプログラムである。このプログラムではバッ チファイルは使用せず、Bドライブのデータ用 フロッピーディスクに一週間毎に新しいデータ ファイルを作る。

### (4) 制御チャンネル数を24にする

図 2 の回路で、1 ユニットの制御チャンネル数 を24チャンネルに拡張するための回路例を図 10 に、その際に新たに必要となる部品を表 3 に示す。LSI については配線を変更するピン のみを示し、IC3との接続は図2と同様である。 IC8 は 14 ピンが 0 Vになっている時の 13 ピン の電圧を、4~7及び9~12ピンのいずれかー つ(1~3ピンに加える3桁の2進数で指定す る)に出力する。各ピンの出力は次に変更され る時まで保持される。リスト3に計測チャンネル 数、制御チャンネル数を共に 24 チャンネル/ ユニットに拡張した場合のプログラム例を示す。

これら以外の変更点としては、ADコンバータに よるアナログ値の入力や、ランダムファイル形 式でのデータの保存などが考えられる。また 1 ユニットの計測・制御チャンネル数は、実際に は電気回路を工夫すればいくらでも増やすこ とができるし、文献3にあるように2本の通信線 を短絡して1本にすることも可能である。筆者 の実験装置に関しては、海水の水位や水質、 給餌や物理的な撹乱などを制御できるように することが今後の課題である。

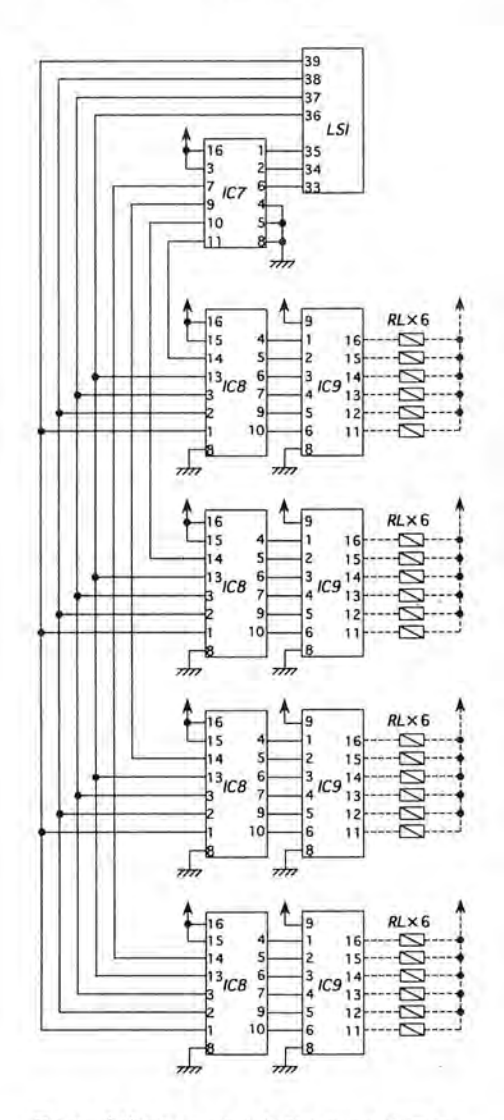

図10 制御チャンネル数を24にする回路.

末筆ながら、坂本克彦氏(現・通産省工業技術 院生命研 NEDO派遣研究員)には白浜では入 手困難な部品を大阪や京都から郵送していた だき、又この記事の途中稿を読んでいただき、 大変お世話になりました。厚く御礼申し上げま す。

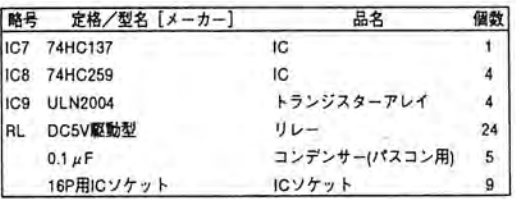

## 表3 図10の部品表

- V 参考文献
- l.田中舘明博・長谷川建治・富岡憲治・正木 忠勝·千葉喜彦·蒲澤良男·相良嘉一 第5 章・研究法 時間生物学ハンドブック(朝倉 書庄) 503-542, 1991
- 2. 猪飼國夫 最新 74 シリーズ IC 規格表 (C Q出版社) 1995
- 3. 野田龍三 何台でも増設できるリモート I/0 の製作 トランジスタ技術 Vol. 28, No. 1:462-469, 1991
- 4. 猪飼國夫 最新光半導体素子規格表 (CQ 出版社) 1991
- 5. PC-9801F BASIC REFERENCE MANUAL (日 本電気株式会社)
- 6. Little, C., Partridge, J.C. & Teagle, L. Foraging activity of limpets in normal and abnormal tidal regimes. ]. mar. biol. Ass. U. K. Vol. 71: 537-554, 1991